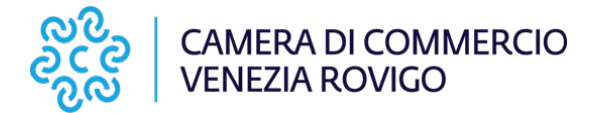

## **GUIDA OPERATIVA COMUNICA–STARWEB PER LA COMPILAZIONE DELLA PRATICA TELEMATICA PER LA VERIFICA DINAMICA DELLA PERMANENZA DEI REQUISITI PER MEDIATORI MARITTIMI**

Selezionare la voce Comunicazione Unica Impresa - **Variazione**

Scegliere la provincia destinataria della pratica - inserire il codice fiscale - oppure provincia Sede e numero Rea - e selezionare Dati Impresa

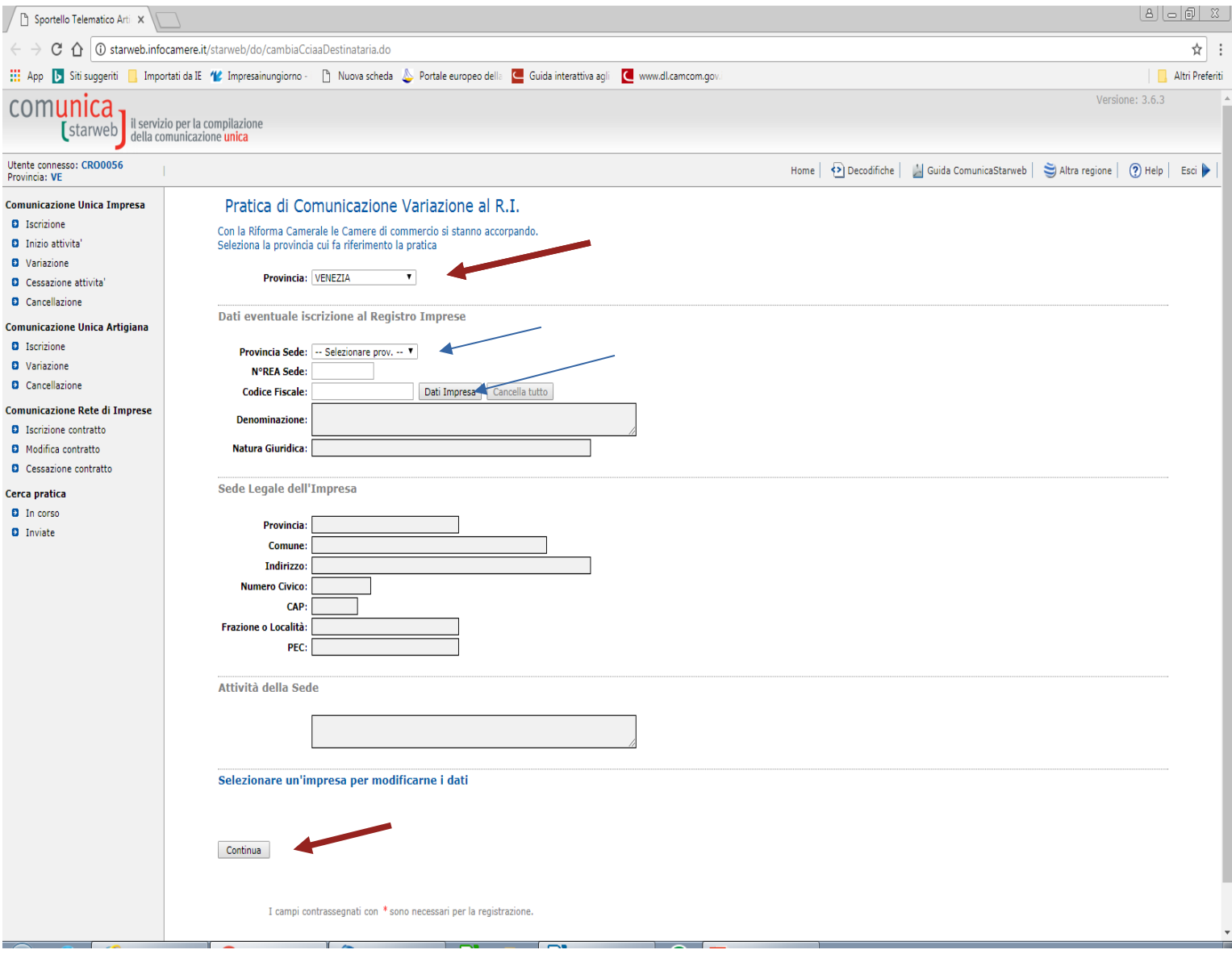

cliccare su **CONTINUA**

Nella pagina successiva **SELEZIONARE** "**Conferma dei requisiti per attività di mediatore, agente e rappresentante di commercio, spedizioniere, mediatore marittimo**" e cliccare su **CONTINUA**

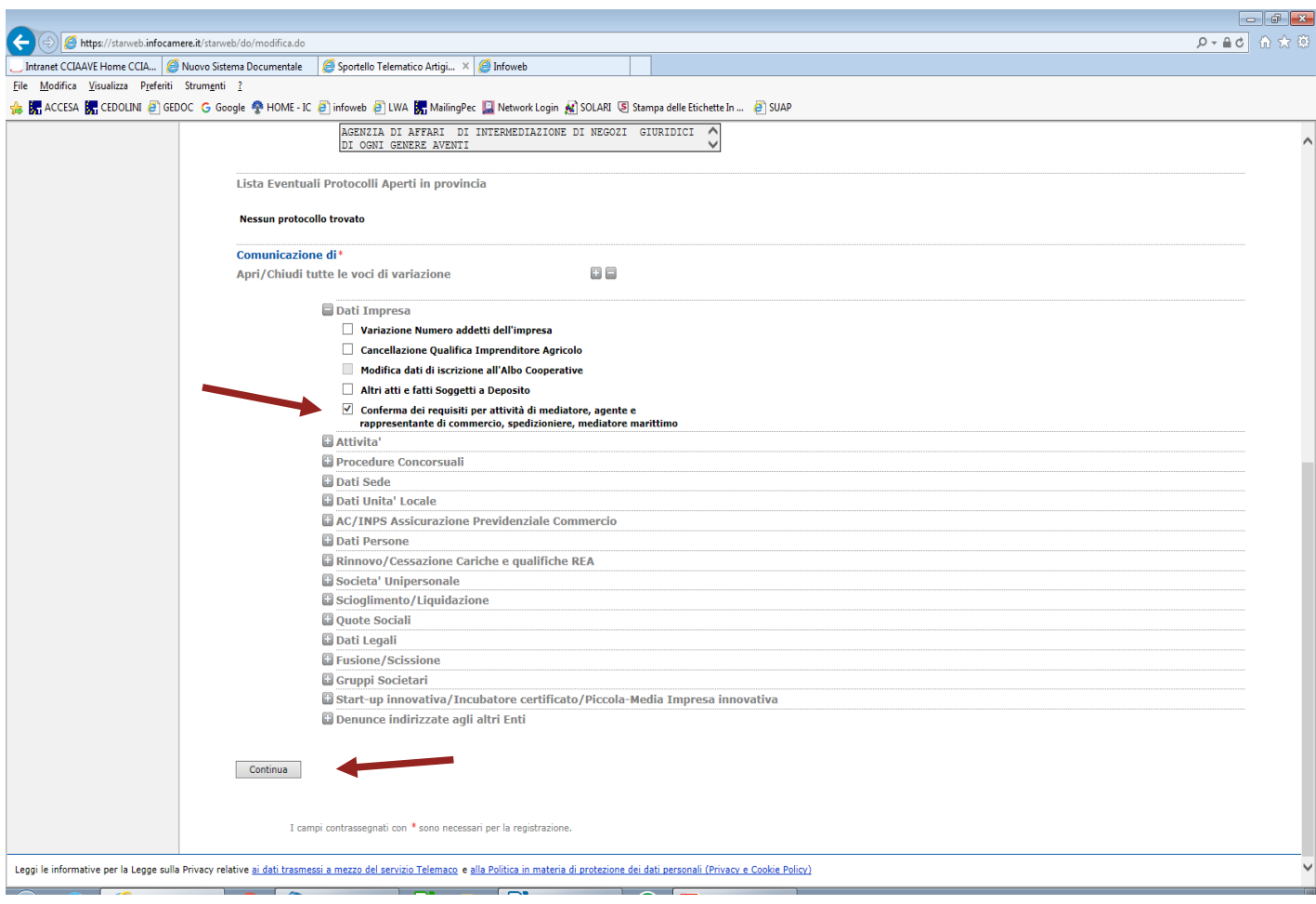

Nella pagina successiva **allegare** i moduli di verifica dinamica (ALL A e B) inviati con pec all'impresa o scaricabili dalla pagina dedicata sul sito della Camera di Commercio:

- Modello VERIFICA DINAMICA REQUISITI – MEDIATORI MARITTIMI - ALLEGATO A (Codice tipo documento C47)

- Modello VERIFICA DINAMICA REQUISITI – INTERCALARE ANTIMAFIA - ALLEGATO B (\*)

e

- Copia della cauzione di cui all'art. 23 della L 478/68.

(\*) *QUALORA NELL'IMPRESA VI FOSSERO DEI SOGGETTI NON ESERCENTI L'ATTIVITA' DI MEDIAZIONE MA TENUTI A DICHIARARE IL POSSESSO DEI REQUISITI MORALI AI SENSI DELLA NORMATIVA ANTIMAFIA, SARA' NECESSARIO SCARICARE ANCHE IL MODELLO VERIFICA DINAMICA REQUISITI –INTERCALARE ANTIMAFIA*

*(l'elenco dei soggetti tenuti alla dichiarazione antimafia sono indicati nelle "Note operative" disponibile alla sezione "Documenti" della pagina del sito dedicata ai [mediatori marittimi.](https://www.dl.camcom.it/sonoimpresa/sono-impresa-vorrei/iscrizione-attivita-regolamentate/mediatori-marittimi)*

Tali moduli devono essere compilati, sottoscritti, **trasformati in PDF/A** e **riallegati** alla pratica nella pagina "Dettaglio Pratica" codificati con il **codice C47 e firmati digitalmente.**

Nel riquadro **Note** per l'ufficio Registro Imprese: indicare la dicitura **"VERIFICA DINAMICA PERMANENZA REQUISITI MEDIATORI MARITTIMI".**

La pratica si concluderà con la compilazione della pagina del **Dichiarante** (va indicato colui che presenta e firma digitalmente la pratica e gli allegati).

Cliccando su **Salva Totale** si passerà alla pagina **Allegati RI,** dove inserire eventuali allegati necessari all'istruttoria della pratica.

(-eventuali DOCUMENTI DI RICONOSCIMENTO delle persone che firmano le dichiarazioni, in caso di firma grafica; il file va codificato **E20-DOCUMENTO DI RICONOSCIMENTO.**

- eventuale PROCURA se la pratica telematica è presentata da un delegato (*nei soli casi in cui sia ancora accettata la procura speciale, come precisato nelle "Note operative" disponibili alla sezione "Documenti" della pagina del sito dedicata ai mediatori marittimi*). Il file va codificato **99-ALTRO- DOCUMENTO).**

Poi passare alla pagina **Firma** per apporre la firma digitale sulla **Distinta,** alla pagina **Importi** per selezionare i **diritti** ( esente bollo ) e infine alla pagina **Invio** in CCIAA per la spedizione della pratica con **[Comunica-](http://starweb.infocamere.it/starweb/do/startLogin.do)  [Starweb .](http://starweb.infocamere.it/starweb/do/startLogin.do)**

---------------------------------------------------------------------------------------------------------------------------------------------

Unità referente:

Ufficio Albi e Ruoli - Area 5 Registro Imprese e Semplificazione Amministrativa tel. +39 0425 426 411 / 041 786 111 (centralino unico) - e-mail: [albi.ruoli@dl.camcom.it](mailto:albi.ruoli@dl.camcom.it) PEC [cciaadl@legalmail.it](mailto:cciaadl@legalmail.it) - Sito internet [www.dl.camcom.gov.it](http://www.dl.camcom.gov.it/)